## **「SQL Serverのサービスパックが最新ではありません。」とメッセージが表示された場合は**

SQL Serverのサービスパックが最新ではありません。 ※SQL Serverのサービスパックが最新でないため、サービスパックを最新にする必要があります。 現在のSQL Serverのバージョン:SQL Server 2008 Service Pack 1

FCコンシェルジュの「マニュアルサポート」-「マニュアル・操作資料」-「測量」-「BLUETREND XA」-「セットアップガイド」の "SQLServerアップデート手順書"を開き、よくご覧いただいた上で対応をお願いいたします。

## サーバーインストールの前に、SQL Server の更新が必要です。

メッセージに表示される「現在の SQL Server のバージョン」を参考にして、マイクロソフトのダウンロードセンターから必要 なファイルをダウンロードしてインストールしてください。

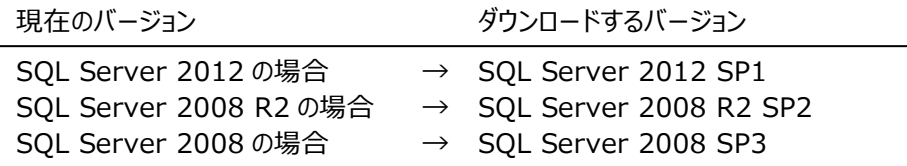

## **例:SQL Server 2008 の場合**

マイクロソフトのダウンロードセンターから 「SQL Server 2008 Service Pack 3」 をダウンロードして、サーバーにインストールします。

ダウンロードページURL(2015年10月 現在) <http://www.microsoft.com/ja-jp/download/ details.aspx?id=27594>

ダウンロードするファイル

OSが64bitの場合

SQLServer2008SP3-KB2546951-x64-JPN.exe OSが32bitの場合

SQLServer2008SP3-KB2546951-x86-JPN.exe

インストール方法等については、ダウンロードページを参照してください。

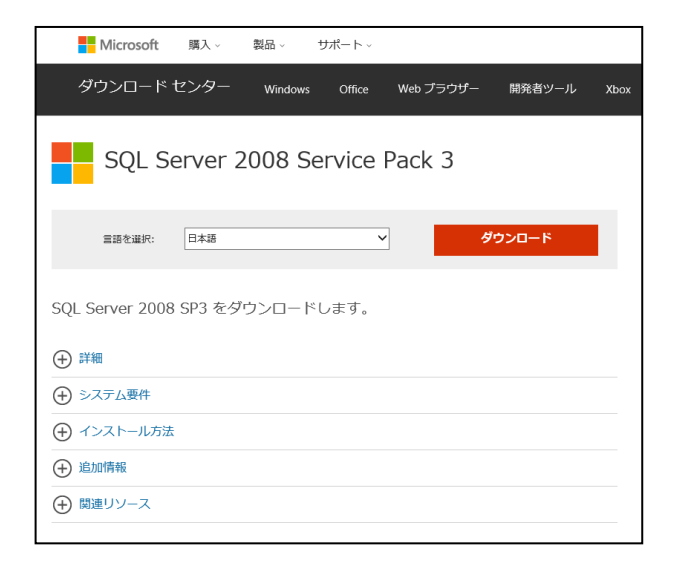